## Parent Recommendations

Below are some recommendations to help you, the parent/guardian, support your child(ren) in a LCISD online learning environment.

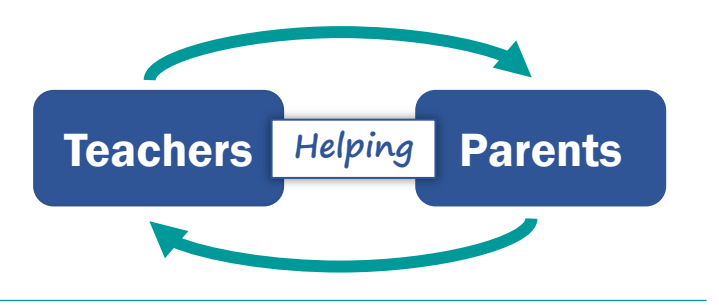

#### Canvas Parent Portal

Make sure you are signed in as you the parent and not your child. You can adjust some of the following options inside the Canvas Parent Portal of the Canvas website on a computer.

**Sort the Course Cards** – When logged in, you land in the Dashboard area. Canvas calls each of the Course Blocks, "cards". They can be rearranged however you see fit. If you have multiple children, group the course cards by child. You can either drag & drop them like an app on a mobile device or choose the **Move** tab in the Card options located in the 3-dots of the card. (see the image to the right).

**Nickname Courses** – Change the name of the courses so they can be identified more easily. If managing multiple students you may want to relabel the courses with grade #, subject, and teacher. Below is an example. The updates to the labeling of the course may take a few minutes for the to "stick". *6 – Science – Mrs. Smith*

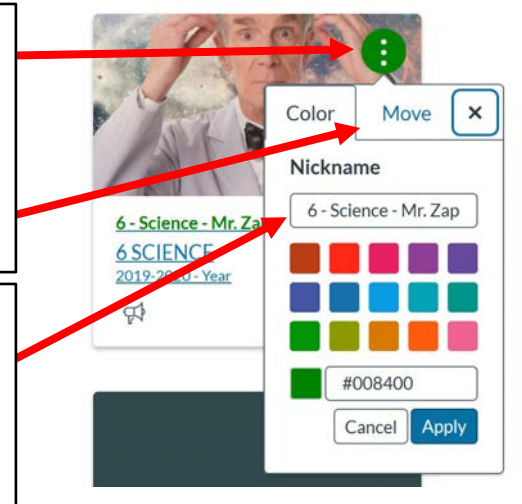

## Calendar

Check your calendar. As teachers add assignments with due dates and Zoom meeting events you can see them displayed all in one place.

**Agenda View** – Sometimes the Monthly view in the calendar can be a little overwhelming. Try the Agenda view to see a list of events and due dates instead.

**Calendar Limit** – On the right side of the screen (not shown), click on the boxes next to the courses you want displayed in the Calendar. Unfortunately, Canvas can only handle 10 selected courses at a time.

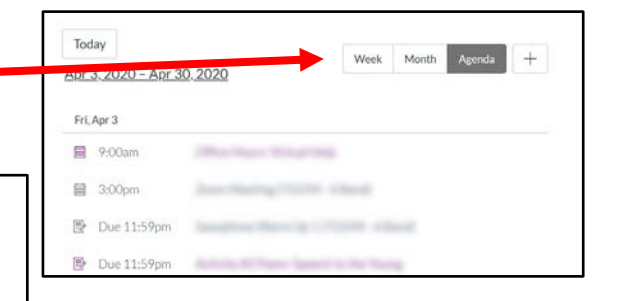

## Communication

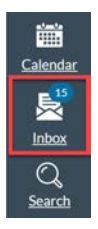

**Inbox**

Like email, the inbox acts like a catch all of messages sent by teachers to you and your children.

# Mobile Apps

There are two main mobile apps for you to be informed related to your child(ren)'s courses. Each have different benefits.

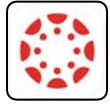

**Canvas Student App** Great for when needing access to correspondence from

teachers in Canvas.

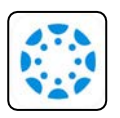

**Canvas Parent App**

Great for when needing to know the status of your child(ren)'s assignments.